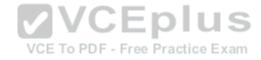

## 70-695.exam

Number: 70-695
Passing Score: 800
Time Limit: 120 min

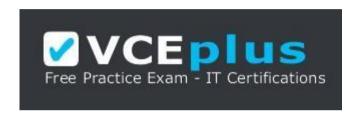

VCE to PDF Converter : <a href="https://vceplus.com/vce-to-pdf/">https://www.facebook.com/vce-to-pdf/</a>
Facebook: <a href="https://www.facebook.com/vce.For.All.VN/">https://www.facebook.com/vce.For.All.VN/</a>

Twitter: https://twitter.com/VCE\_Plus

Google+: <a href="https://plus.google.com/+Vcepluscom/">https://plus.google.com/+Vcepluscom/</a> LinkedIn: <a href="https://www.linkedin.com/company/vceplus">https://www.linkedin.com/company/vceplus</a>

Microsoft

70-695

**Deploying Windows Devices and Enterprise Apps** 

#### Testlet 1

#### Overview

Fabrikam, Inc. is an advertising company that has 100 employees. The company has managers and has users in the sales department, the telemarketing department, and the graphic art department.

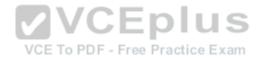

Fabrikam plans to purchase a company named Contoso, Ltd.

Fabrikam has a single office in New York City.

# **Existing Environment**

# **Active Directory Environment**

The network contains one Active Directory forest named fabrikam.com. The forest contains a single domain. All servers run Windows Server 2012 R2 and are members of Active Directory.

All client computers, except for the computers in the telemarketing department are Active Directory members.

A user named User1 is a member of the Enterprise Admins group. A user named User2 always is added to the local Administrators group on all of the client computers in the forest.

## **Current Network and Computer Environment**

Fabrikam has the following servers:

- Two domain controllers
- A server named Server2
- A deployment server named Server1
- Two file servers named Server3 and Server4
- Two DHCP servers, one of which is also a Key Management Service (KMS) server
- Two servers that have Microsoft SQL Server installed and are configured in a failover cluster

Server1 has the Microsoft Deployment Toolkit (MDT) 2013 installed and the Windows Deployment Services server role installed. The Windows Deployment Services (WDS) server has an install image named Deployment1

Server3 has a file share named Store. Server3 will be used only to store data for computer migrations.

Server4 has a file share named Software. Microsoft Office Professional Plus 2013 is copied to the Software share. Server4 stores Image1.wim and Image2.wim files. Both WIM files contain generalized images of Windows 8.1 Pro and Windows 8.1 Enterprise.

Remote users cannot establish a VPN connection to the company network.

# **Types of Users**

Fabrikam has the users shown in the following table.

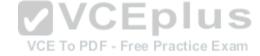

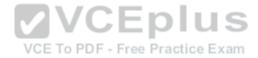

| User department | Notes                                                                                                    |  |
|-----------------|----------------------------------------------------------------------------------------------------|--|
| Sales           | The users in the sales department visit customers daily. They work from home and visit the office at least once per year. |  |
| Telemarketing   | The users in the telemarketing department work from home and use a client computer that runs Windows 7 or later.          |  |
| Managers        | The managers work from the office and use<br>client computers that run Windows 7.                                         |  |
| Graphic art     | The users in the graphic art department work from the office. They use workstations that run Windows 8.1 Enterprise.      |  |

The telemarketing department users use their own Windows client computers. Other users use company-owned computers.

All of the users who work from home have a fast and reliable Internet connection.

# **Client Computer Operating Systems**

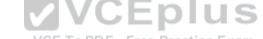

Fabrikam users use the following Windows client operating systems on company-owned computers:

- 64-bit version of Windows 7 Enterprise
- 32-bit version of Windows 7 Professional
- 64-bit version of Windows 7 Professional
- 64-bit version of Windows 8 Pro
- 64-bit version of Windows 8 Enterprise
- 64-bit version of Windows 8.1 Pro
- 64-bit version of Windows 8.1 Enterprise

All of the operating systems are purchased through a volume licensing agreement.

The Telemarketing department users have client computers that run either a 32-bit or a 64-bit operating system.

# Requirements

## **Business Goals**

Fabrikam plans to purchase Contoso and to integrate the new company into the Active Directory forest.

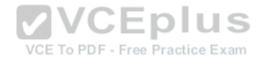

As much as possible, Fabrikam plans to minimize the costs associated with purchasing hardware and software.

# **Planned Changes**

Fabrikam plans to implement the following changes to the network:

- Use MDT on Server2.
- Migrate client computers that run Windows 7 to Windows 8.1 Enterprise.
- Add one Active Directory domain named contoso.com to the fabrikam.com forest.
- Deploy a newly purchased 64-bit application named App1 to all of the telemarketing department users.

# **Technical Requirements**

Fabrikam identifies the following technical requirements for the planned deployment:

- For administrative tasks, always use the account that has the least amount of privileges.
- Install Office Professional Plus 2013 on the managers' client computers.
- Use the Microsoft Assessment and Planning (MAP) Toolkit to collect computer performance information.
- Update an image in Image1.wim to include several Windows patches.
   Minimize administrative effort, whenever possible.

# **Application Requirements**

Fabrikam identifies the following application requirements:

• Ensure that the telemarketing department users can run App1. When App1 is updated, ensure that the users can run the updated version of App1 as soon as it is available.

VCE To PDF - Free Practice Exam

• Ensure that MDT on Server1 and Server2 uses a centralized repository of deployment configuration settings. • Automate the deployment of Office Professional Plus 2013. The deployment will include a custom dictionary.

# **Performance Requirements**

Fabrikam identifies the following performance requirements:

• After the client computers from the Contoso network are migrated to the new domain, ensure that performance data is collected from the migrated computers. • Ensure that Server3 has sufficient storage.

# **Image Requirements**

Fabrikam identifies the following image requirements:

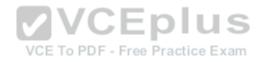

- For each operating system version currently deployed to the client computers on the Fabrikam network, create a custom image. Include an answer file that will be processed when applying images from Image1.wim.
- Create a multicast transmission for Deployment1.
   Add an additional image to the Image2.wim file.

#### **QUESTION 1**

You need to meet the image requirements for Image1.wim.

To which folder should you copy the answer file in Image1.wim?

- A. Windows\System32\Sysprep
- B. Windows\System
- C. Windows\System32\Setup
- D. Windows

Correct Answer: A Section: [none] Explanation

# **Explanation/Reference:**

References: https://technet.microsoft.com/engb/library/cc749415(v=ws.10).aspx

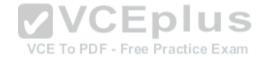

#### **QUESTION 2**

**HOTSPOT** 

You are planning the storage for Server3 to meet the performance requirements.

You need to identify whether Servers has sufficient storage.

What command should you run on the Windows 7 computers? To answer, select the appropriate options in the answer area.

# **Hot Area:**

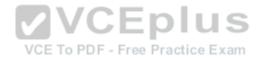

#### Answer Area

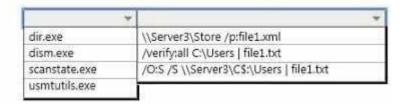

#### **Correct Answer:**

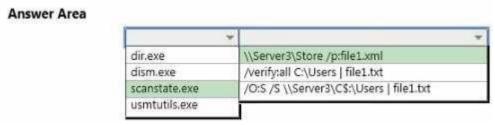

Section: [none] Explanation

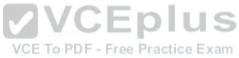

# Explanation/Reference:

References: https://technet.microsoft.com/en-GB/library/dd560770(v=ws.10).aspx#BKMK\_calcDiskSpace

#### **QUESTION 3**

You need to meet the application requirements for Server1 and Server2.

What are two possible ways to achieve this goal? Each correct answer presents a complete solution.

- A. Create a selection profile.
- B. Create a deployment database.
- C. Create a linked deployment share.
- D. Modify the deployment share properties.
- E. Create a new image group.

Correct Answer: BD

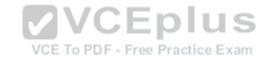

Section: [none] Explanation

**Explanation/Reference:** 

#### **QUESTION 4**

Which software should you install on Server2 to support the planned changes?

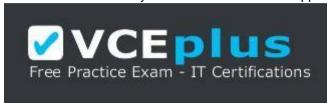

- A. SQL Server 2012 Express
- B. WDS
- C. Windows Assessment and Deployment Kit (Windows ADK)
- D. Microsoft .NET Framework 3.5

Correct Answer: C Section: [none] Explanation

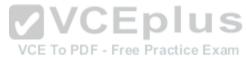

# **Explanation/Reference:**

References: https://www.microsoft.com/en-us/download/details.aspx?id=48595

#### **QUESTION 5**

You need to configure Image2.wim to meet the image requirements.

What command should you run from Windows PE? To answer, select the appropriate options in the answer area.

#### **Hot Area:**

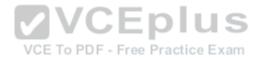

# Answer Area Dism.exe /append-Image /ImageFile:Image2.wim /CaptureDir:d:\ /Name:"Windows Image" Imagex.exe /Capture d:\ Image2.wim "Windows image" New-WindowsImage /Capture-Image /ImageFile:Image2.wim /CaptureDir:d:\ /Name:"Windows Image" -ImagePath e:\Image2.wim -CapturePath d:\ -Name "Windows Image"

#### **Correct Answer:**

#### **Answer Area**

|                  |                                                                            | * |
|------------------|----------------------------------------------------------------------------|---|
| Dism.exe         | /append-Image /ImageFile:Image2.wim /CaptureDir:d:\ /Name:"Windows Image"  |   |
| Imagex.exe       | /Capture d/\ Image2.wim "Windows image"                                    |   |
| New-WindowsImage | /Capture-Image /ImageFile:Image2.wim /CaptureDir:d:\ /Name:"Windows Image" |   |
|                  | -ImagePath e:\Image2.wim -CapturePath d:\ -Name "Windows Image"            |   |

Section: [none] Explanation

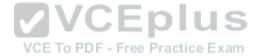

# **Explanation/Reference:**

References: https://technet.microsoft.com/en-us/library/hh824916.aspx

#### **QUESTION 6**

You need to meet the application requirements for the client computers of the managers.

What should you do?

- A. Create a customization file named Custom.msp. Copy Custom.msp to \\Server4 \Software\Updates. Run \\Server4\Software\Setup.exe without specifying any parameters.
- B. Create a customization file named Custom.xml. Copy Custom.xml to \Server4\Software\Proplus.ww. Run \Server4\Software\Setup.exe without specifying any parameters.
- C. Create a customization file named Custom.xml. Copy Custom.xml to \Server4 \Software\Updates. Run \Server4\Software\Setup.exe without specifying any parameters.
- D. Create a customization file named Answer.xml. Copy Answer.xml to the managers' computers. Run \\Server4\Software\Setup.exe and specify the /admin parameter.

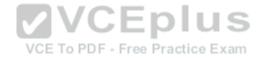

Correct Answer: A Section: [none] Explanation

# **Explanation/Reference:**

References: https://technet.microsoft.com/en-gb/library/cc178960.aspx#BKMK CreateNIP

#### **QUESTION 7**

After the planned migration, you need to gather data from the client computers on the Contoso network.

Which is the best account to use to achieve the goal? More than one answer choice may achieve the goal. Select the BEST answer.

- A. Fabrikam\Administrator
- B. Contoso\Administrator
- C. Fabrikam\User2
- D. Fabrikam\User1

Correct Answer: C Section: [none] Explanation

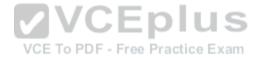

# **Explanation/Reference:**

#### **QUESTION 8**

You need to deploy App1.

How should you install App1?

- A. as a Microsoft Application Virtualization (App-V) package
- B. as a RemoteApp program
- C. locally
- D. on a Client Hyper-V virtual machine

Correct Answer: B Section: [none] Explanation

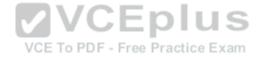

# **Explanation/Reference:**

**QUESTION 9** 

DRAG DROP

You need to meet the technical requirements for Image1.wim.

Which three actions should you perform in sequence? To answer, move the appropriate actions from the list of actions to the answer area and arrange them in the correct order.

#### Select and Place:

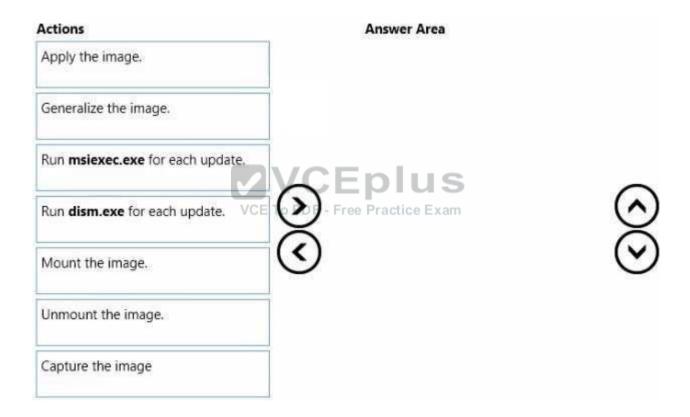

# **Correct Answer:**

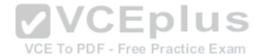

| Actions                          | Answer Area                          |         |
|----------------------------------|--------------------------------------|---------|
| Apply the image.                 | Mount the image.                     |         |
| Generalize the image.            | Run <b>dism.exe</b> for each update. |         |
| Run msiexec.exe for each update. | Unmount the image.                   | (2)     |
|                                  | 5                                    | $\odot$ |
| V                                | CEplus                               |         |
| Capture the image                | DF - Free Practice Exam              |         |

Section: [none] Explanation

Explanation/Reference:

# **QUESTION 10**

10 HOTSPOT

You need to identify the minimum number of images required to meet the image requirements for Fabrikam.

How many images should you identify? To answer, select the appropriate number of images for each operating system in the answer area.

Hot Area:

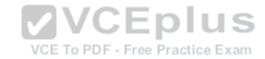

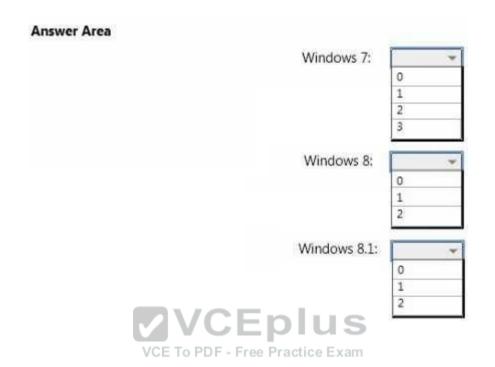

**Correct Answer:** 

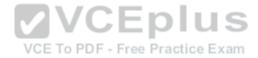

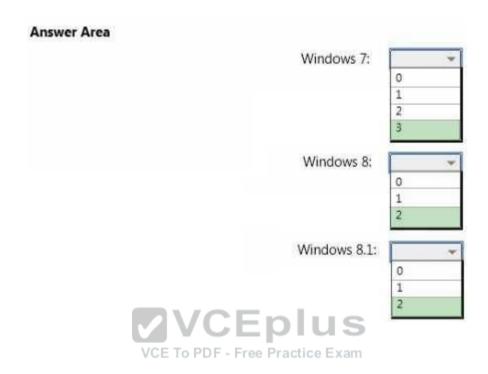

Section: [none] Explanation

Explanation/Reference:

Testlet 1

Overview

#### **General Overview**

Proseware Inc., is a manufacturing company that has 3,000 employees. The company has a sales department a marketing department, a research department, a customer service department, and a human resources department.

# **Physical Locations**

Proseware has two main offices and five branch offices. The main offices are located in New York City and Paris. The branch offices are located throughout North America.

All offices have a high-speed connection to the Internet. The offices connect to each other through the Internet by using VPN appliances.

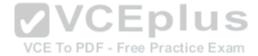

# **Existing Environment**

# **Active Directory**

The network contains two Active Directory forests named na.proseware.com and fr.proseware.com. Each forest contains a single domain. All domain controllers run Windows Server 2012 R2.

The main office in New York City and all the branch offices each contain a domain controller for the na.proseware.com forest. The main office in Paris contains domain controllers for the fr.proseware.com forest only.

Due to legal requirements, the na.proseware.com and fr.proseware.com forests must remain separate. Administrators from each forest are allowed to manage the resources in their respective forest only.

Users from all of the departments are located in each office. Users in the research department store their research data in local folders on their computer. The data can be up to 100 GB on each computer.

Each office is configured as an Active Directory site. All of the domain controllers are configured as DNS servers. All of the client computers are configured to connect to the DNS servers in their respective office only. All of the domain controllers are configured as DHCP servers.

#### **New York Office**

New York Office

The computers in the New York City office are managed by using Microsoft System Center 2012 R2 Configuration Manager. The New York City office has the following servers and client computers:

- A Key Management Service (KMS) server host
- Client computers that run Windows 7 and Microsoft Office 2010
- Five file servers that host multiple shared folders and run Windows Server 2012 R2
- A server that runs Windows Server 2012 R2 and is configured as a Configuration Manager site server

#### **Branch Offices**

Each branch office has the following servers and client computers:

- Client computers that run Windows 7 and Office 2010
- A file server that hosts multiple shared folders and runs Windows Server 2012 R2

Currently, the branch offices are not managed by using the Configuration Manager deployment in the New York City office.

#### **Paris Offices**

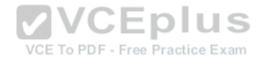

The Pans office has the following servers and client computers:

- Client computers that run Windows 7 and Office 2010
- Five file servers that host multiple shared folders and run Windows Server 2012 R2

Currently, the activation of the client computers in the Pans office is performed manually.

# **Deployments**

Currently, all new client computers are shipped initially to and imaged in the New York City office, and then shipped to the other offices. There are multiple images for both 32-bit and 64-bitcomputers. The images contain specific drivers for each type of computer. All of the computers are PXE-compatible.

If a client computer must be reimaged, the reimaging is performed locally at each office by using a boot disk and a USB hard drive that contains multiple images. USB hard drives storing updated images are sent to each office every six months.

## **Applications**

A third-party desktop application named App1 is used by the sales department.

All of the users in the human resources department use an application named HR1. HR1 is installed by using a Windows Installer (MSI) package. HR1 is compatible with Windows 7 only.

#### **Problem Statements**

VCE To PDF - Free Practice Exam

Proseware identifies the following issues:

- Users in the branch offices report that it can take up to four weeks to receive a requested new client computer, which is too long.
- If a client computer must be reimaged, it can take several hours before the computer is ready for use again due to the updates that must be applied.
- Currently, the hardware used for the client computers in the Paris office is undocumented. All of the computers in the customer service department and the research department were replaced during the past year.

# Requirements

#### **Business Goals**

As much as possible, Proseware plans to minimize the costs associated with purchasing hardware and software.

# **Planned Changes**

Proseware plans to deploy a new version of its standard operating environment (SOE). The new SOE will contain the following:

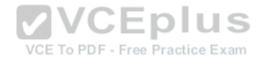

■ A volume license edition of Windows 8.1 Enterprise (64-bit) ■ A volume license edition of Office 2013 (32-bit)

A new line-of-business Windows Store app named App2 will be deployed. App2 will be used by all users.

New client computers will be delivered directly from the hardware vendor to each office. As a result, Proseware plans to change the imaging process.

# **Technical Requirements**

Proseware identifies the following technical requirements:

- Minimize the size of desktop images.
- Centralize the activation of all the client computers.
- Minimize the amount of network traffic over the VPN.
- Minimize the number of desktop images that must be maintained.
- Ensure that only the users in the human resources department can access HR1.
- Ensure that the data of the research department users is retained while deploying the new image.
- Minimize the amount of time it takes to upgrade the research department computers in the Paris office.
- Ensure that a branch office administrator can deploy a new image to new client computers with minimal delay.
- Ensure that the French language is configured as the default language for the client computers in the Paris office.
- A network technician will visit each client computer in the Paris office to start the operating system deployments.
- Gather a detailed hardware inventory of all the client computers in the Paris office without installing any additional software on the computers.
- Users in the research and customer service departments in the Paris office will have the new image deployed to their current computer. The current Windows installation will not be preserved during the upgrade.
- All of the other client computers in the Paris office will be replaced with new computers during the next two years. During this time, some computers may need to be reimaged by using the current Windows image.

#### **QUESTION 1**

You need to recommend a solution for the research department computers in the Paris office.

Which action should you include in the recommendation?

- A. a User State Migration Tool (USMT) script that uses a remote migration store
- B. a User State Migration Tool (USMT) script that performs a hard-link migration
- C. a Configuration Manager package that performs a hard link migration
- D. a Configuration Manager package that uses remote configuration storage

Correct Answer: B Section: [none]

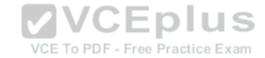

# **Explanation**

# **Explanation/Reference:**

#### **QUESTION 2**

You need to recommend a method to deploy the images to the new client computers in the Paris office.

What should you include in the recommendation?

- A. a Configuration Manager secondary site
- B. a Windows Deployment Services (WDS) server
- C. a Windows To Go installation
- D. a cloud distribution point

Correct Answer: B Section: [none] Explanation

**Explanation/Reference:** 

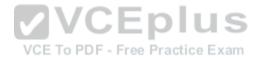

#### **QUESTION 3**

You are evaluating deploying the new image to na.proseware.com in the branch offices by using Configuration Manager.

You need to recommend changes to the existing environment to meet the technical requirements.

What should you recommend deploying to each branch office?

- A. a software update point
- B. Windows Deployment Services (WDS)
- C. a secondary site
- D. an enrollment point

Correct Answer: C Section: [none] Explanation

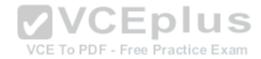

# **Explanation/Reference:**

#### **QUESTION 4**

You need to recommend a solution to generate a report for the client computers in the Paris office.

What should you include in the recommendation?

- A. Deploy the Configuration Manager client.
- B. Install and configure the Microsoft Deployment Toolkit (MDT).
- C. Install and configure the Microsoft Assessment and Planning (MAP) Toolkit.
- D. Install and configure the Windows Assessment and Deployment Kit (Windows ADK).

Correct Answer: C Section: [none] Explanation

# **Explanation/Reference:**

**QUESTION 5** 

You need to recommend a solution for activation.

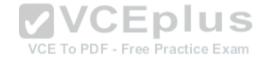

What should you include in the recommendation?

- A. a Multiple Activation Key (MAK) proxy on a domain controller in the Paris office
- B. a cross-forest trust relationship
- C. Active Directory-Based Activation (ADBA) in the fr.proseware.com forest
- D. a service location (SRV) record in the fr.proseware.com domain

Correct Answer: D Section: [none] Explanation

# **Explanation/Reference:**

## **QUESTION 6**

You need to capture the SOE image.

You deploy Windows 8.1 Enterprise and all of the required applications to a new client computer in the New York City office.

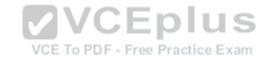

# What should you do next?

- A. Run sysprep.exe /unattend:sysprep.xml.
- B. Create a Windows Deployment Services (WDS) capture image.
- C. Run sysprep.exe /oobe.
- D. Create a Configuration Manager capture task sequence.

Correct Answer: C Section: [none] Explanation

# **Explanation/Reference:**

#### **QUESTION 7**

HOTSPOT

You are planning for the deployment of the new SOE image to the Paris office computers.

You need to identify the minimum number of boot and install images required to meet the technical requirements.

What should you identify? To answer, select the appropriate number for each image type in the answer area.

# Hot Area:

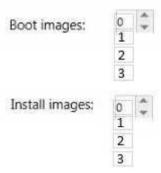

# **Correct Answer:**

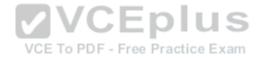

| Boot images:    | 0     | 4      |
|-----------------|-------|--------|
| Door Intoges.   | 1     | l lies |
|                 | 2     |        |
|                 | 3     |        |
|                 | 9     |        |
| Install images: | 0     | 4      |
| Install images: | 0     | 4      |
| Install images: | 0 1 2 | 4 4    |

Section: [none] Explanation

**Explanation/Reference:** 

# **QUESTION 8**

You need to identify the correct configuration pass to modify in an answer file for the client computers in the Paris office.

Which configuration pass should you identify?

VCE To PDF - Free Practice Exam

A. auditUser B. generalize

C. offlineServicing

D. oobeSystem

Correct Answer: D Section: [none] Explanation

# **Explanation/Reference:**

References: https://technet.microsoft.com/engb/library/cc749307(v=ws.10).aspx

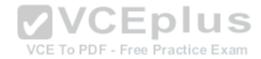

#### **Question Set 1**

### **QUESTION 1**

In Sources.wim, you have a Windows 8.1 image named Image1.

You have an application named App1.exe. App1.exe is a self-contained application that does not require installation.

You mount Image1.

You need to add Appl.exe to Image1.

What should you run first?

- A. Add-ProvisionedAppxPackage and the Path and FolderPath parameters
- B. imagex.exe and the Append and Config parameters
- C. dism.exe and the Image and AddPackage parameters
- D. Copy-Item and the Path and Destination parameters

Correct Answer: D Section: [none] Explanation

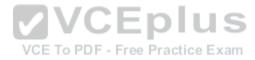

# **Explanation/Reference:**

#### **QUESTION 2**

Your company uses the computer builds shown in the following table.

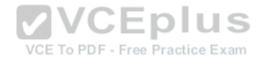

| Build name | CPU type       | Firmware | Storage type            | Notes                                                                    |
|------------|----------------|----------|-------------------------|--------------------------------------------------------------------------|
| Build1     | X64 Intel i5   | BIOS     | Hard disk drive (HDD)   | Requires a vendor-supplied<br>software for a network card<br>driver      |
| Build2     | X64 Intel i7   | UEFI     | Solid-state drive (SSD) | Requires that BitLocker Drive<br>Encryption (BitLocker) be<br>configured |
| Build3     | X64 AMD A4     | UEFI     | Solid-state drive (SSD) | Requires a vendor-supplied<br>software for a video card driver           |
| Build4     | X86 Intel Atom | BIOS     | Hard disk drive (HDD)   | Requires a separate disk<br>partition for data                           |

You plan to deploy Windows 8.1 Enterprise to the different computer builds by using Windows Deployment Services (WDS).

You need to recommend how many images must be created.

How many images is the best recommendation? More than one answer choice may achieve the goal. Select the BEST answer.

A. 1

VCE To PDF - Free Practice Exam

B. 2

C. 3

D. 4

**Correct Answer:** D

Section: [none] Explanation

Explanation/Reference:

## **QUESTION 3**

You have an image named Image1 that contains an installation of Windows 8.1 Pro.

Image1 will be deployed by using Windows Deployments Services (WDS).

You need to ensure that all of the Internet Information Services components are installed when Image1 is deployed.

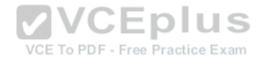

Which tool should you run before you deploy the image?

- A. Enable-WindowsOptionalFeature
- B. Add-WindowsPackage
- C. imagex.exe
- D. wdsutil.exe

Correct Answer: B Section: [none] Explanation

# **Explanation/Reference:**

References: https://technet.microsoft.com/en-us/library/hh852172.aspx

# **QUESTION 4**

DRAG DROP

You have a client computer that runs Windows 8.1 Enterprise. The client computer has the Windows Assessment and Deployment Kit (Windows ADK) installed.

You plan to capture images from Windows PE by running the New-WindowsImage cmdlet.

VCE To PDF - Free Practice Exam

You mount a custom image of Windows PE.

You need to identify which three components must be added to the image.

Which three components should you add in sequence? To answer, move the appropriate components from the list of components to the answer area and arrange them in the correct order.

#### Select and Place:

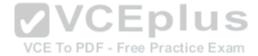

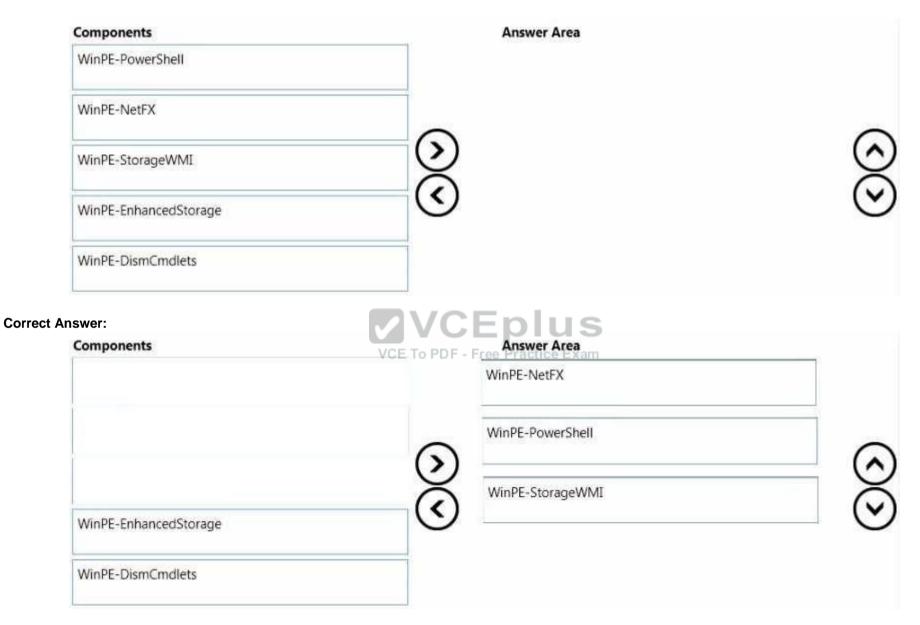

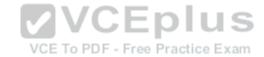

Section: [none] Explanation

# **Explanation/Reference:**

#### **QUESTION 5**

Your network contains one Active Directory forest named contoso.com that has two sites named Site1 and Site2.

The contoso.com domain contains two servers named Server1 and Server2 that run Windows Server 2012 R2. The Microsoft Deployment Toolkit (MDT) is installed on both of the servers. Server1 is located in Site1 and Server2 is located in Site2.

You perform the following actions on Server1:

- Import an operating system.
- Import drivers.
- Create a task sequence.

You copy the deployment share from Server1 to Server2 and you open the share on Server2 as MDTShare2.

You discover that clients that connect to MDTShare2 are deployed from Server1.

You need to ensure that the clients that connect to MDTShare2 are deployed from Server2.

What should you modify on Server2?

- A. Bootstrap.ini
- B. Customsettings.ini
- C. The Rules properties of MDTShare2
- D. the General properties of MDTShare2

Correct Answer: A Section: [none] Explanation

# **Explanation/Reference:**

References: http://www.toddlamothe.com/deployment/customizing-bootstrap-mdt.htm

#### **QUESTION 6**

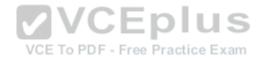

You maintain a base operating system image for your company. The image does not contain hardware-specific drivers. The image is distributed to the desktop support team, which is responsible for maintaining a driver repository on a file share named Share1.

You have a client computer named Client1 that runs Windows 8.1 Enterprise. Client1 will be used as the reference computer for the next version of the base image.

You plan to generalize Client1, capture an image of Client1, and then distribute the image to the desktop support team.

You need to configure a Sysprep answer file to ensure that the next time the image starts, device drivers from Share1 are added to the local driver repository. The solution must ensure that the drivers are added without entering the Out-of-Box-Experience (OOBE) phase.

Which configuration pass in the unattended file should you configure?

- A. specialize
- B. auditSystem
- C. generalize
- D. windowsPE

Correct Answer: D Section: [none] Explanation

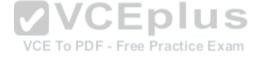

# **Explanation/Reference:**

References: https://technet.microsoft.com/engb/library/cc749307(v=ws.10).aspx

#### **QUESTION 7**

You have a client computer named Computer1 that runs Windows 8.1 Enterprise.

You install the Windows Assessment and Deployment Kit (Windows ADK) on Computer1.

You sign in to Computer1 as a local user named User1. You insert the Windows 8.1 installation media into the DVD drive on Computer1.

You need to use Windows ADK to create an answer file for the deployment of Windows 8.1 Enterprise.

What should you do first?

- A. From Windows PowerShell, run Copy-Item
- B. From Windows System Image Manager, click Import Package(s).

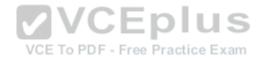

- C. From Windows System Image Manager, click Create Configuration Set...
- D. From Deployment and Imaging Tools Environment run dism.exe and specify the Mount-Wim parameter.

Correct Answer: A Section: [none] Explanation

# **Explanation/Reference:**

Explanation:

You need to copy the Windows base-image file from the DVD to the local hard disk.

References: https://technet.microsoft.com/en-

GB/library/dn621904.aspx

#### **QUESTION 8**

You have a Windows Deployment Services (WDS) server.

You have a custom install image of Windows 8.1 Enterprise named Image1. The image is in an image group named ImageGroup1 and is the only image in the group.

VCE To PDF - Free Practice Exam

You need to ensure that only users who are the members of a security group named Admins can deploy Image1 by using PXE.

What should you use?

•

- A. the Deny-WdsClient cmdlet and the RequestID parameter
- B. the Set-WdsClient cmdlet and the Group parameter
- C. the Set-WdsInstallImage cmdlet and the UserFilter parameter
- D. the Approve-WdsClient cmdlet and the RequestID parameter

Correct Answer: C Section: [none] Explanation

# Explanation/Reference:

References: https://technet.microsoft.com/enus/library/dn283438(v=wps.630).aspx **QUESTION 9** You have a server named Server1 that runs Windows Server 2012 R2.

You install the Windows Assessment and Deployment Kit (Windows ADK) and the Microsoft Deployment Toolkit (MDT) 2013 on Server1.

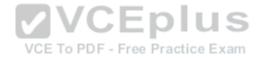

You need to create a standard client task sequence from the Deployment Workbench.

What should you do first?

- A. Configure a deployment share.
- B. Add an operating system.
- C. Create a Customsettings.ini file.
- D. Import an operating system package.

Correct Answer: A Section: [none] Explanation

# **Explanation/Reference:**

References: https://technet.microsoft.com/en-us/library/dn781086.aspx

#### **QUESTION 10**

You have a Windows Deployment Services (WDS) server named Server1.

You plan to deploy an image of Windows 8.1 Enterprise to 50 new client computers.

You need to create a multicast deployment of an image of Windows 8.1 Enterprise. The solution must ensure that the deployment of Windows 8.1 Enterprise immediately starts on each client computer once the computer discovers the WDS server.

Which command should you run?

- A. WDSUtil.exe /Start-MulticastTransmission /Image:"Win8.1-Enterprise" /ImageType:Boot /Achitecture:x64
- B. WDSUtil.exe /New-MulticastTransmission /FriendlyName: "Multicast" /Image: "Win8.1-Enterprise" /ImageType:Boot /TransmissionType:AutoCast / Architecture:x64
- C. WDSUtil.exe /Start-MulticastTransmission /Image:"Win8.1-Enterprise" /ImageType:Install /Achitecture:x64
- D. WDSUtil.exe /New-MulticastTransmission /FriendlyName:"Multicast" /Image:"Win8.1-Enterprise" /ImageType:Install /TransmissionType:AutoCast / Architecture:x64

Correct Answer: D Section: [none] Explanation

**Explanation/Reference:** 

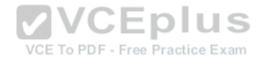

References: https://technet.microsoft.com/en-us/library/cc794874.aspx

#### **QUESTION 11**

Your network contains one Active Directory forest named contoso.com. The forest has a deployment of Microsoft System Center 2012 R2 Configuration Manager.

You plan to add a server named Server1 as a distribution point. Server1 will be used only by client computers on the internal network that run Windows 8.1 Enterprise. The Windows Deployment Services server role will NOT be installed on Server1.

You need to identify which firewall port on Server1 must be open to ensure that Configuration Manager clients can download application packages from Server1.

Which TCP port should you identify?

A. 139

B. 80

C. 1433

D. 8080

Correct Answer: B Section: [none] Explanation

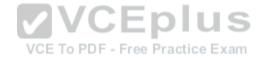

# **Explanation/Reference:**

References: https://technet.microsoft.com/engb/library/hh427328.aspx

#### **QUESTION 12**

You have a Windows Server Update Services (WSUS) server named WSUS1.

You deploy Microsoft System Center 2012 R2 Configuration Manager to a server named Server1. You add an operating system image of Windows 8.1 Enterprise named Image1 to Configuration Manager.

You need to maintain Image1 so that when deployed, the image always contains the most recent Windows updates.

What should you do first?

- A. Create a configuration baseline.
- B. Specify WSUS1 as the intranet Microsoft update service location by using a Group Policy object (GPO).

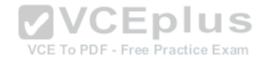

- C. Install the software update point site system role on WSUS1.
- D. Install the distribution point site system role on Server1.

Correct Answer: C Section: [none] Explanation

# **Explanation/Reference:**

References: https://technet.microsoft.com/en-us/library/gg712312.aspx

#### **QUESTION 13**

You have a deployment of Microsoft System Center 2012 R2 Configuration Manager. The deployment contains the computers shown in the following table.

| Computer name | Role                       |  |
|---------------|----------------------------|--|
| Server1       | Site server                |  |
| Computer1     | Administrative workstation |  |

Configuration Manager is used to deploy operating system images and Windows updates. Configuration Manager is integrated with the Microsoft Deployment Toolkit (MDT).

VCE To PDF - Free Practice Exam

You install the Configuration Manager console on Computer1.

You need to ensure that you can perform all of the management tasks for the deployment of Configuration Manager from Computer1.

Which two actions should you perform on Computer1? Each correct answer presents part of the solution.

- A. Run the Configure ConfigMgr Integration tool.
- B. Install the Windows Assessment and Deployment Kit (Windows ADK) for Windows 8.1.
- C. Install the WSUS administration console.
- D. Install MDT 2013.
- E. Run the New Deployment Share Wizard.

Correct Answer: AD Section: [none] Explanation

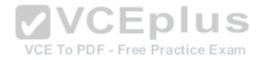

# **Explanation/Reference:**

#### **QUESTION 14**

Your company has a main office and 10 branch offices.

You have a deployment of Microsoft System Center 2012 R2 Configuration Manager at the main office that is used to deploy applications to internal users. The applications include Microsoft Office 365 ProPlus.

Users in the sales department have laptops that run a corporate image of Windows 8.1 Enterprise. The Configuration Manager client is installed on each user's computer. The sales department users typically work remotely from customer sites, which are located in different cities around the world.

You need to recommend a solution to deploy the applications to the sales department users.

What is the best recommendation to achieve the goal? More than one answer choice may achieve the goal. Select the BEST answer.

A. a VPN profile

B. a boundary group

C. a cloud distribution point

D. a remote connection profile

Correct Answer: C Section: [none] Explanation

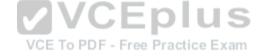

# Explanation/Reference:

References: https://technet.microsoft.com/en-gb/library/gg712321.aspx

#### **QUESTION 15**

**HOTSPOT** 

You have a deployment of Microsoft System Center 2012 R2 Configuration Manager that is integrated with the Microsoft Deployment Toolkit (MDT) 2013.

You plan to replace an existing client computer that runs Windows 7 with a new computer and to install Windows 8.1 Enterprise on the new computer. The user data stored on the Windows 7 computer must be copied to the new computer.

You need to identify how many objects must be created from the Configuration Manager console to automate the replacement of the Windows 7 computer. The solution must minimize administrative effort.

How many objects of each type should you identify? To answer, select the appropriate number of objects of each type in the answer area.

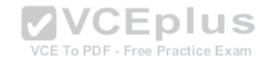

Hot Area:

Task sequences:

O
1
2
3

MDT file packages:

O
1
2
3

Computer associations:

O
1
2
3

**Correct Answer:** 

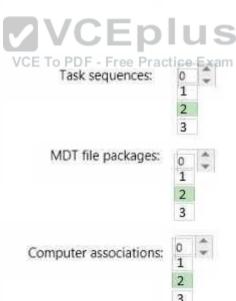

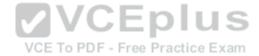

Section: [none] Explanation

**Explanation/Reference:** 

#### **QUESTION 16**

**HOTSPOT** 

Your company has a main office and a branch office. The main office is located in Montreal. The branch office is located in Seattle. The offices connect to each other by using a WAN link. The WAN link is congested during business hours. Each office has a high-bandwidth connection to the Internet.

The network contains one Active Directory domain named contoso.com. The relevant servers in the domain are configured as shown in the following table.

| Server name | Location | Role                                                              |  |
|-------------|----------|-------------------------------------------------------------------|--|
| Server1     | Montreal | Microsoft System Center 2012 R2 Configuration Manager site server |  |
| Server2     | Seattle  | File server                                                       |  |

You need to use Server2 to perform an operating system deployment. The solution must minimize the amount of bandwidth used on the WAN link during business hours.

What should you do? To answer, select the appropriate options in the answer area.

Hot Area:

# Site role to deploy: Branch distribution point on Server2 Cloud distribution point Distribution point on Server2 Server1 setting to enable: BITS Pull distribution point Rate limits

**Correct Answer:** 

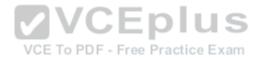

# Answer Area

Site role to deploy:

Branch distribution point on Server2
Cloud distribution point
Distribution point on Server2

Server1 setting to enable:

BITS
Pull distribution point
Rate limits

Section: [none] Explanation

**Explanation/Reference:** 

#### **QUESTION 17**

You plan to deploy Windows 8.1 Enterprise to new client computers.

You have a Microsoft System Center 2012 R2 Configuration Manager site that is configured to deploy operating system images to computers.

Currently, any user can install any image.

You need to ensure that images can be downloaded by authorized users only.

What should you modify?

- A. the security scope of the boot images
- B. the properties of the boot images
- C. the properties of the distribution points
- D. the security scope of the install images

Correct Answer: D Section: [none] Explanation VCEplus

VCE To PDF - Free Practice Exam

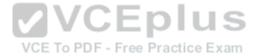

# **Explanation/Reference:**

References: https://technet.microsoft.com/en-us/library/cc732961(v=ws.10).aspx#BKMK\_4

#### **QUESTION 18**

**HOTSPOT** 

You create the following configuration file that will be used to migrate content by using the User State Migration Tool (USMT):

```
<?xml version="1.0"?>
<migration urlid="http://www.microsoft.com/migration/1.0/migrmlext/excludefiles">
  <component type="System" context="System">
    <displayName>Files</displayName>
    <role role="Data">
      <rules>
        <unconditionalExclude>
         <objectSet>
           <Script>MigXmlHelper.GenerateDrivePatterns ("* [*.mp3]", "fixed") </Script>
         </objectSet>
                                                     VCEplus
         <objectSet>
           <pattern type="File">C:\Data\* [*]</pattern>
           <pattern type="File">C:\Windows\* [*]</pattern>

VCE To PDF - Free Practice Exam

         </objectSet>
        </unconditionalExclude>
        <include>
         <objectSet>
           <Script>MigXmlHelper.GenerateDrivePatterns ("* [*.pdf]", "Fixed") </Script>
         </objectSet>
       </include>
      </rules>
    </role>
  </component>
</migration>
```

Use the drop-down menus to select the answer choice that completes each statement.

#### Hot Area:

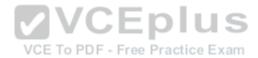

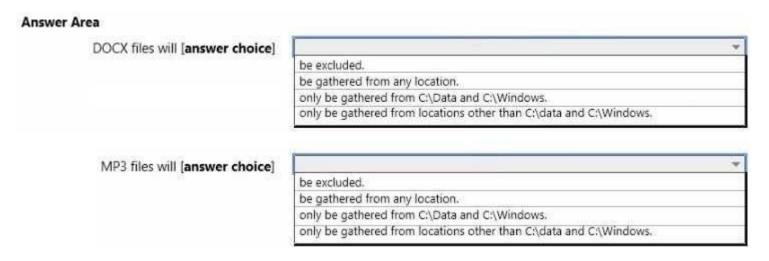

#### **Correct Answer:**

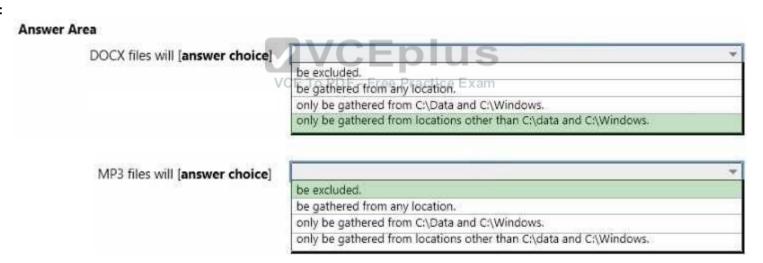

Section: [none] Explanation

# **Explanation/Reference:**

References: https://technet.microsoft.com/en-us/library/cc722303(v=ws.10).aspx **QUESTION 19** 

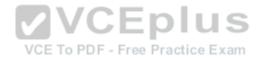

Your network contains one Active Directory forest named contoso.com.

You plan to deploy Windows 8.1 Enterprise to all client computers. As part of the deployment, the operating system volumes of the client computers will be encrypted by using BitLocker Drive Encryption (BitLocker).

You need to ensure that when Windows 8.1 Enterprise is deployed, each operating system volume can be encrypted only when the recovery key information is backed up successfully to Active Directory.

Which Group Policy setting should you configure?

- A. Store BitLocker recovery information in Active Directory Domain Services (Windows Server 2008 and Windows Vista).
- B. Choose default folder for recovery password.
- C. Configure TPM platform validation profile (Windows Vista, Windows Server 2008, Windows 7, Windows Server 2008 R2).
- D. Choose how BitLocker-protected operating system drives can be recovered.

Correct Answer: D Section: [none] Explanation

## **Explanation/Reference:**

References: https://technet.microsoft.com/en-gb/library/ee424303(v=ws.10).aspx

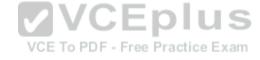

#### **QUESTION 20**

**HOTSPOT** 

Your network contains one Active Directory domain named contoso.com.

You have the users shown in the following table.

| User type  | Work habit                                               | Platform                                                |
|------------|----------------------------------------------------------|---------------------------------------------------------|
| Sales      | Connect to the network at least once every three months. | Use laptops that run Windows 8.1 Pro.                   |
| Finance    | Always work from the office.                             | Use desktop computers that run Windows 7<br>Enterprise. |
| Executives | Work from the office three days a week.                  | Use laptops that run Windows 8 Enterprise.              |

All computers are joined to the domain.

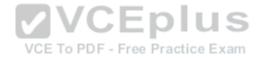

You are evaluating the implementation of the Key Management Service (KMS) and Active Directory-Based Activation (ADBA).

You need to identity which activation method can be used for each user type.

What should you identify for each user type? To answer, select the appropriate activation methods for each user type in the answer area.

## Hot Area:

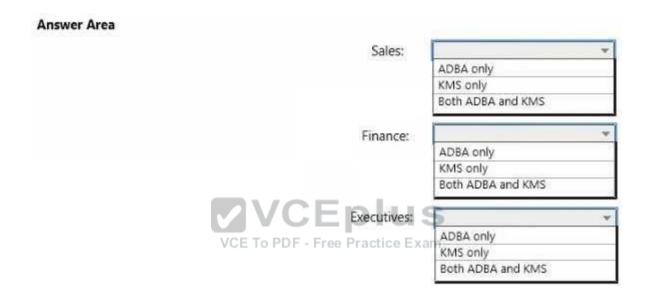

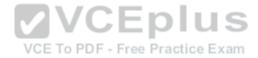

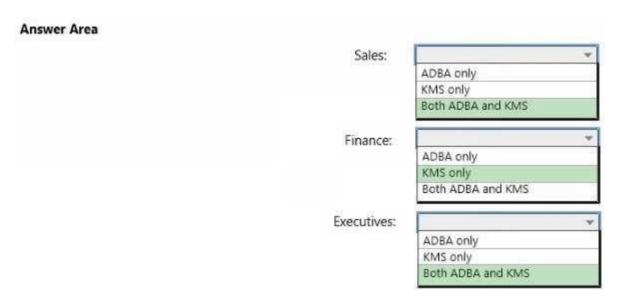

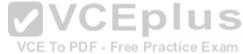

## **Explanation/Reference:**

References: http://blogs.technet.com/b/askpfeplat/archive/2013/02/04/active-directory-based-activation-vs-key-management-services.aspx

#### **QUESTION 21**

You have a server named Server1 that runs Windows Server 2012 R2 server.

You deploy a Microsoft System Center 2012 R2 Configuration Manager site server to Server1.

You need to ensure that Server1 can support Zero Touch Installation (ZTI) deployments. The deployments must minimize the amount of network bandwidth used.

Which two actions should you perform? Each correct answer presents part of the solution.

- A. From Server Manager, install the Windows Deployment Services server role.
- B. From the Windows Deployment Services console, configure the PXE Response settings.
- C. From the Configuration Manager console, add the distribution point site system role.
- D. From the Configuration Manager console, enable multicast on Server1.

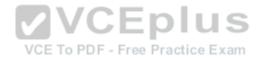

E. From the Configuration Manager console, enable PXE support for the clients on Server1.

Correct Answer: CE Section: [none] Explanation

## **Explanation/Reference:**

References: https://technet.microsoft.com/en-us/library/dn744272.aspx

#### **QUESTION 22**

Your company has 1,000 users. Ten percent of the users work from home and connect to the corporate network by using a VPN connection. All of the users have client computers that run Windows 7 Enterprise.

You have a file server named FS1.

You plan to perform new installations of Window 8.1 Enterprise on all of the client computers. You will preserve existing application data and user settings.

You need to recommend a solution to migrate application data and user settings. The solution must minimize hard disk space usage and network traffic.

What is the best recommendation to achieve the goal? More than one answer choice may achieve the goal. Select the BEST answer.

A. For all of the computers, use a USB disk as a compressed migration store.

- B. For all of the computers, use a hard-link migration store.
- C. For the computers of the users who work from home, use a USB disk as a compressed migration store. For all other computers, use FS1 as a compressed migration store.
- D. For the computers of the users who work from home, use a hard-link migration store. For all other computers, use FS1 as a compressed migration store.

Correct Answer: B Section: [none] Explanation

## **Explanation/Reference:**

References:

 $https://technet.microsoft.com/en-us/library/dd560753 (v=ws.10). aspx \ https://technet.microsoft.com/en-us/library/dd560795 (v=ws.10). aspx \ https://technet.microsoft.com/en-us/library/dd560795 (v=$ 

## **QUESTION 23**

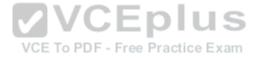

### DRAG DROP

Your network contains one Active Directory domain named contoso.com. The domain contains a server named Server1 that runs Windows Server 2012 R2 and a client computer named Computer1 that runs Windows 8.1 Enterprise.

You create a share on Server1 named Share1.

On Computer1, you need to perform a Click-to-Run installation of Microsoft Office 365 ProPlus from Share1.

You extract the Office Deployment Tool for Click-to-Run on Server1.

Which three actions should you perform in sequence? To answer, move the appropriate actions from the list of actions to the answer area and arrange them in the correct order.

#### Select and Place:

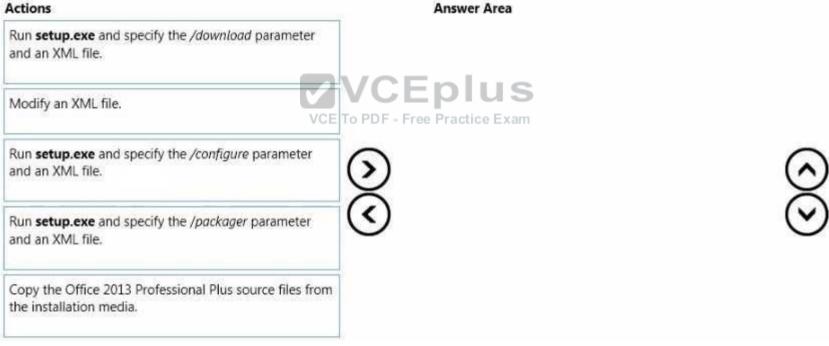

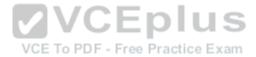

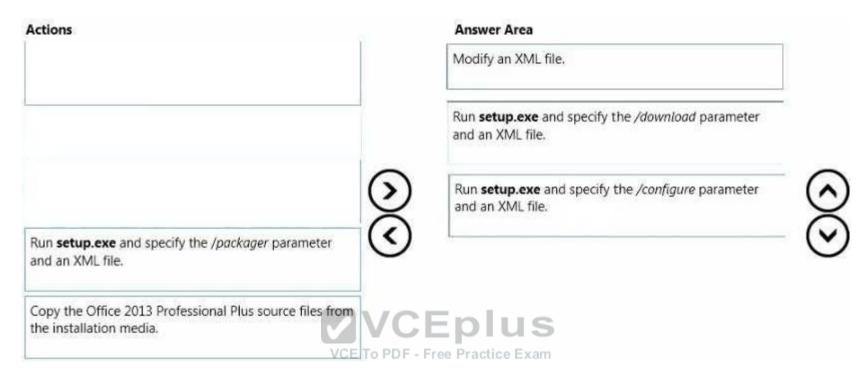

# **Explanation/Reference:**

References:

https://technet.microsoft.com/en-gb/library/jj219423.aspx https://technet.microsoft.com/en-us/windows/jj219424(v=office.14)

## **QUESTION 24**

DRAG DROP

Your network contains one Active Directory domain named contoso.com. The domain contains the servers configured as shown in the following table.

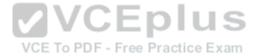

| Server name | Role                                                                 |
|-------------|----------------------------------------------------------------------|
| Server1     | Microsoft System Center 2012 R2 Configuration<br>Manager site server |
| Server2     | DNS server providing external name resolution for<br>contoso.com     |
| Server3     | Enterprise certification authority (CA)                              |

All contoso.com clients are allowed access to cloud-based distribution points.

You need to deploy a cloud-based distribution point.

Which four actions should you perform in sequence? To answer, move the appropriate actions from the list of actions to the answer area and arrange them in the correct order.

#### Select and Place:

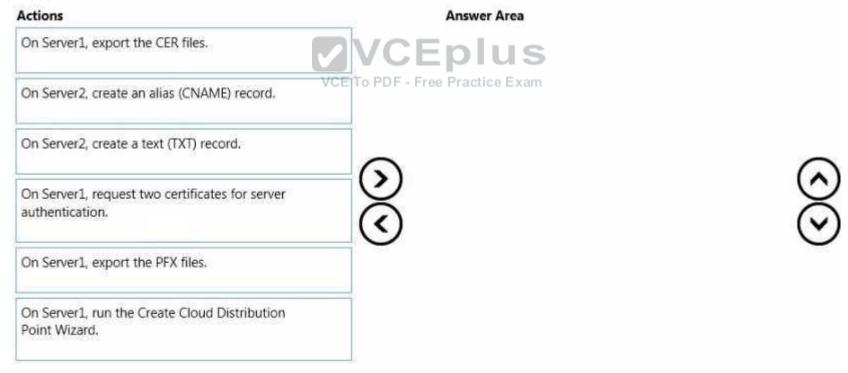

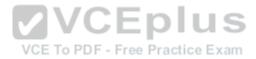

#### **Correct Answer:**

| Actions                                 | Answer Area                                                     |
|-----------------------------------------|-----------------------------------------------------------------|
| On Server1, export the CER files.       | On Server1, request two certificates for server authentication. |
| On Sanuar2 greate a tout (TVT) record   | On Server1, export the PFX files.                               |
| On Server2, create a text (TXT) record. | On Server1, run the Create Cloud Distribution Point Wizard.     |
|                                         | On Server2, create an alias (CNAME) record.                     |
|                                         | VCE TO PDF - Free Practice Exam                                 |
|                                         | VOL TO THE THOUSE EXAM                                          |

Section: [none] Explanation

# **Explanation/Reference:**

## **QUESTION 25**

**HOTSPOT** 

Your company has a Microsoft Office 365 subscription.

From a network share, you plan to deploy Office 365 ProPlus to the client computers in a branch office by using the Office Deployment Tool. The share is located at \\Server1\Office.

Some of the users in the branch office are consultants who often work for extended periods in customer locations. All other users in the branch office work in the customer service department.

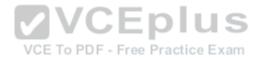

During testing, you discover that Internet traffic spikes excessively during the installation of updates.

From the Office Deployment Tool, you create a configuration file named Config1.xml for the consultants and you create a configuration file named Config2.xml for the customer service department.

You need to ensure that the Office applications on all of the client computers are updated regularly. The solution must minimize the amount of Internet traffic, whenever possible.

Which configuration file should you modify and which configuration element should you add to the configuration file? To answer, select the appropriate options in the answer area.

#### Hot Area:

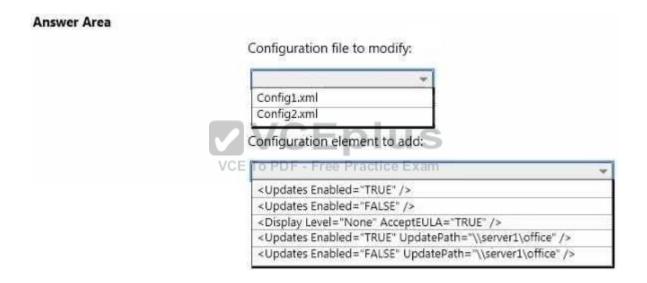

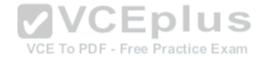

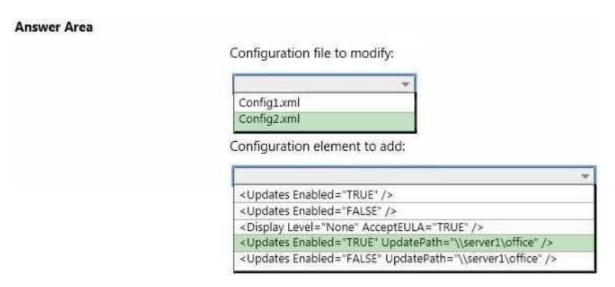

## **Explanation/Reference:**

References: https://technet.microsoft.com/en-us/library/jj219426.aspx#BKMK\_UpdatesElement

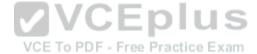

### **QUESTION 26**

Your company plans to migrate all client computers to Windows 8.1 Enterprise.

You test the company's line-of-business applications on Windows 8.1 Enterprise and discover the information listed in the following table.

| Application name | Information  App1 contains some critical functionality required for business operations.  App2 is a new application that will phase out App1 during the next six months. App2 fails to install if App1 is installed on the same computer. |  |
|------------------|----------------------------------------------------------------------------------------------------|--|
| App1             |                                                                                                    |  |
| App2             |                                                                                                    |  |
| App3             | App3 has an install dependency with App2.                                                                                                    |  |

All of the applications must run successfully at all times, regardless of network connectivity.

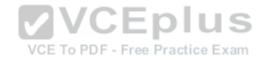

You need to recommend a solution for deploying the applications?

What is the best recommendation to achieve the goal? More than one answer choice may achieve the goal. Select the BEST answer.

- A. Publish App1 as a RemoteApp program. Deploy App2 and App3 to a virtual machine.
- B. Publish App1, App2, and App3 as RemoteApp programs.
- C. Deploy App2 and App3 as a Microsoft Application Virtualization (App-V) package. Deploy App1 as an App-V package.
- D. Deploy App2 and App3 to a virtual machine. Deploy App1 as a Microsoft Application Virtualization (App-V) package.

Correct Answer: D Section: [none] Explanation

## **Explanation/Reference:**

### **QUESTION 27**

You have a client computer that has Microsoft Office 2013 installed.

You need to identify whether Office 2013 is activated.

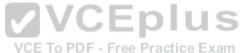

Which command should you run?

- A. ospp.vbs/dstatus
- B. ospp.vbs/dhistoryacterr
- C. ospp.vbs/remhst
- D. ospp.vbs/dcmid

Correct Answer: A Section: [none] Explanation

## Explanation/Reference:

References: https://technet.microsoft.com/en-us/library/ee624350.aspx#section1

## **QUESTION 28**

You have a 32-bit application named App1.

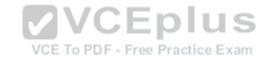

Your company uses the following device types:

Windows tablets
 Android tablets
 iOS tablets

You need to recommend a solution to ensure that App1 can be used on all devices.

What should you recommend?

A. an app package (.appx)

B. a RemoteApp program

C. a Windows Installer (MSI) package

D. A Microsoft Application Virtualization (App-V) application

Correct Answer: B Section: [none] Explanation

**Explanation/Reference:** 

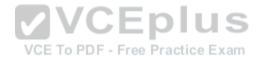

#### **QUESTION 29**

Your network contains one Active Directory forest named contoso.com. The forest has a deployment of Microsoft System Center 2012 R2 Configuration Manager.

You plan to add a server named Server1 as a distribution point. Server1 will be used only by client computers on the internal network that run Windows 8.1 Enterprise. The Windows Deployment Services server role will NOT be installed on Server1.

You need to identify which firewall port on Server1 must be open to ensure that Configuration Manager clients can download application packages from Server1.

Which TCP port should you identify?

A. 53

B. 8080

C. 443

D. 636

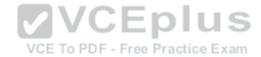

**Explanation/Reference:** 

#### **QUESTION 30**

You have five Microsoft System Center 2012 R2 Configuration Manager Servers. The servers are configured as shown in the following table.

| Server name | Location      | Role                |
|-------------|---------------|---------------------|
| Server1     | Seattle       | Primary site server |
| Server2     | Montreal      | Primary site server |
| Server3     | Paris         | Primary site server |
| Server4     | New York City | Primary site server |
| Server5     | Munich        | Primary site server |

You need to ensure that the servers in the Seattle, Montreal, and New York City sites contain the same application packages. The solution must minimize administrative effort.

Which cmdlet should you run first?

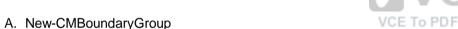

- A. New-CivibouridaryGroup
- B. Add-CMDistributionPoint
- C. New-CMDistributionPointGroup
- D. Add-CMBoundaryToGroup

Correct Answer: C Section: [none] Explanation

# Explanation/Reference:

References: https://technet.microsoft.com/engb/library/hh427335.aspx

## **QUESTION 31**

**HOTSPOT** 

You manage a deployment of Microsoft System Center 2012 R2 Configuration Manager. The deployment contains the operating system images and the operating system installers shown in the following table.

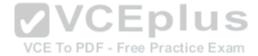

| Name           | Description                                              |  |
|----------------|----------------------------------------------------------|--|
| OSImagex86     | 32-bit Windows 8.1 Enterprise operating system image     |  |
| OSImagex64     | 64-bit Windows 8.1 Enterprise operating system image     |  |
| OSInstallerx86 | 32-bit Windows 8.1 Enterprise operating system installer |  |
| OSInstallerx64 | 64-bit Windows 8.1 Enterprise operating system installer |  |

You plan to create task sequences for the deployment of each operating system image and operating system installer.

You need to identify which boot images can be used to deploy the Windows 8.1 Enterprise operating system images and the operating system installers by using a task sequence.

Which boot images should you identify? To answer, select the valid boot images for each operating system image and operating system installer in the answer area.

## Hot Area:

#### **Answer Area**

| Image name     | x86 boot image | x64 boot image |
|----------------|----------------|----------------|
| OSImagex86     |                |                |
| OSImagex64     |                |                |
| OSInstallerx86 |                |                |
| OSInstallerx64 | П              | Г              |

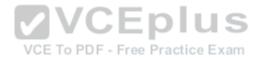

#### **Answer Area**

| Image name     | x86 boot image | x64 boot image |
|----------------|----------------|----------------|
| OSImagex86     | Е              | Г              |
| OSImagex64     |                | Г              |
| OSInstallerx86 | Г              |                |
| OSInstallerx64 | Е              | Г              |

Section: [none] Explanation

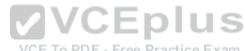

## **Explanation/Reference:**

References: http://www.systemcentercentral.com/sccm-osd-when-to-use-an-x86-or-x64-bootimage/

#### **QUESTION 32**

You have a deployment of Microsoft System Center 2012 R2 Configuration Manager that is used to perform Windows 8.1 installations.

You have a Task sequence named TS1. TS1 is only available to client computers that have the Configuration Manager client installed and are in a collection named Collection1.

You need to use TS1 to perform bare-metal deployments to new client computers.

What should you do?

- A. Redeploy TS1.
- B. Modify the deployments of TS1.
- C. Modify the properties of TS1.
- D. Modify the security scope of TS1.

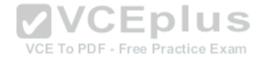

Correct Answer: A Section: [none] Explanation

**Explanation/Reference:** 

#### **QUESTION 33**

**HOTSPOT** 

You manage a deployment of Microsoft System Center 2012 R2 Configuration Manager. Configuration Manager is integrated with the Microsoft Deployment Toolkit (MDT) 2013.

You create an MDT Zero Touch Installation (ZTI) client task sequence named TS1 and deploy TS1 to a test computer named Client1. TS1 continually fails on Client1.

You need to add a task to TS1 to allow you to troubleshoot TS1 from Client1 interactively.

Which type of task should you add to TS1 and which ZTI component should the task reference? To answer, select the appropriate task type and ZTI component in the answer area.

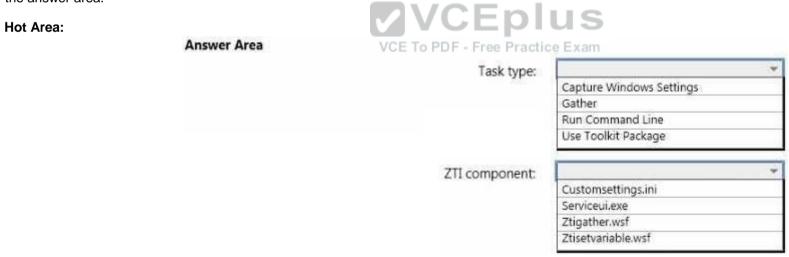

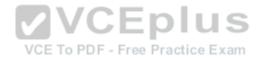

#### **Answer Area**

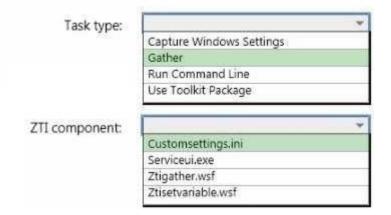

Section: [none] Explanation

**Explanation/Reference:** 

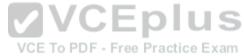

## **QUESTION 34**

You have a deployment of Microsoft System Center 2012 R2 Configuration Manager.

You have a client computer named Computer1 that runs Windows 8.1.

You need to identify which property of Computer1 you can use to create a device object in Configuration Manager.

What should you identify?

- A. an IPv6 address
- B. an IPv4 address
- C. a Configuration Manager UUID
- D. a MAC address

Correct Answer: D Section: [none] Explanation

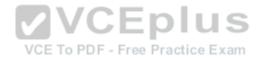

## **Explanation/Reference:**

### **QUESTION 35**

Your network contains three subnets named Subnet1, Subnet2, and Subnet3. A DHCP server named DHCP1 is on Subnet1. All of the client computers on all of the subnets receive an IP address from DHCP1.

Your company deploys a Windows Deployment Services (WDS) infrastructure to Subnet1.

You attempt to deploy Windows 8.1 Enterprise to new client computers in Subnet2 by using PXE boot, but the computers fail to start from PXE.

You verify that all of the TCP and UDP ports required for WDS PXE boot are allowed on the routers between the subnets.

You need to ensure that you can perform PXE boot installations of Windows 8.1 Enterprise successfully on the new client computers on all of the subnets.

What should you do?

- A. Add a remote access server to Subnet2 and Subnet3.
- B. Add a DHCP server to each subnet.
- C. From the WDS server, configure network address translation (NAT).
- D. From the properties of the DHCP scope, configure DHCP options 66 and 67.

Correct Answer: D Section: [none] Explanation VCE To PDF - Free Practice Exam

## **Explanation/Reference:**

References: http://windowsitpro.com/networking/configuring-dhcp-and-wds

#### **QUESTION 36**

Your network contains one Active Directory domain named contoso.com. The domain contains a server named Server1 that runs Windows Server 2012 R2. Server1 is a Windows Deployment Services (WDS) server.

Computer technicians are allowed to configure disk partitions manually and to choose any operating system image when deploying an operating system by using WDS. All of the operating system images are in the same image group.

You purchase 10 new client computers.

You plan to deploy the same image of Windows 8.1 Enterprise to all of the computers.

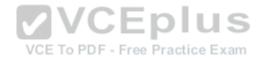

You need to ensure that disk configuration and image selection for all of the computers is fully automated.

What is the best action to perform from Server1? More than one answer choice may achieve the goal. Select the BEST answer.

- A. Run wdsutil end specify the /Add-Device switch for each client computer.
- B. Run wdsutil and specify the /Set-Server switch.
- C. Run wdsutil and specify the /Add-ImageGroup switch.
- D. Create computer objects in Active Directory for each new client computer.

Correct Answer: A Section: [none] **Explanation** 

## **Explanation/Reference:**

References: https://technet.microsoft.com/enus/library/cc754289(v=ws.10).aspx

#### **QUESTION 37**

You deploy the Microsoft Deployment Toolkit (MDT) to a server named Server1.

You plan to deploy Windows 8.1 Enterprise to client computers by using MDT. You also plan to deploy two applications named App1 and App2.

You need to ensure that all of the client computers install App1 as part of their deployment of Windows 8.1 Enterprise. The solution must provide users with the ability to choose to install App2.

Which three actions should you perform in sequence? To answer, move the appropriate actions from the list of actions to the answer area and arrange them in the correct order.

#### Select and Place:

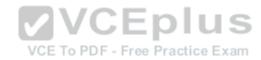

| Actions                                 | Answer Area                             |           |
|-----------------------------------------|-----------------------------------------|-----------|
| Modify Customsettings.ini.              |                                         |           |
| Create a task sequence.                 |                                         | _         |
| Modify the properties of App1 and App2. | $\odot$                                 | $\otimes$ |
| Add a task sequence variable.           |                                         | $\odot$   |
| Add App1 and App2 to the task sequence. |                                         |           |
| Answer:                                 | VCEplus To PDF - Free Answer Area       |           |
| Actions                                 | To PDF - Free Answer Area               |           |
| Modify Customsettings.ini.              | Create a task sequence.                 |           |
|                                         | Add a task sequence variable.           |           |
| Modify the properties of App1 and App2. | Add App1 and App2 to the task sequence. | =8        |
|                                         |                                         |           |
|                                         |                                         |           |

Correct

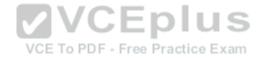

## **Explanation/Reference:**

#### **QUESTION 38**

You have a server named Server1 that runs Windows Server 2012 R2. Server1 has the Microsoft Deployment Toolkit (MDT) installed and a deployment share is created.

You need to add an application named App1.exe to the deployment share by using Windows PowerShell.

You plan to run the following command:

```
Import-MDTApplication -Path "DS001:\Applications" -Name "App1" -ApplicationSourcePath "\\Server1
\Source$\App1" -DestinationFolder "App1"
```

Which cmdlet should you run before you run the Import-MDTApplication command?

- A. Import-MDTPackage
- B. Update-MDTDeploymentShare
- C. Set-ExecutionPolicy
- D. New-PSDrive

Correct Answer: D Section: [none] Explanation

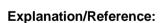

#### **QUESTION 39**

You have a Windows Deployment Services (WDS) server.

You have a custom install image of Windows 8.1 Enterprise named Image1. The image is in an image group named ImageGroup1 and is the only image in the group.

You need to ensure that only users who are the members of a security group named Admins can deploy Image1 by using PXE.

What should you use?

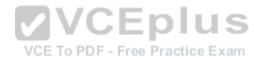

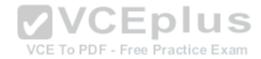

- A. the Remove-WdsInstallImageGroup cmdlet and the Name parameter
- B. the Set-WdsInstallImageGroup cmdlet and the SecurityDescriptorSDDL parameter
- C. the Set-WdsClient cmdlet and the Group parameter
- D. the Set-WdsBootImage cmdlet and the ImageName parameter

Correct Answer: B Section: [none] Explanation

## **Explanation/Reference:**

References: https://technet.microsoft.com/en-us/library/dn283418(v=wps.630).aspx

### **QUESTION 40**

DRAG DROP

You have a Windows Deployment Services (WDS) server named WDS1 that is used to deploy operating system images. You have a WIM file that contains an image of Windows 8.1 Enterprise.

You need to ensure that you can use WDS1 to deploy native-boot VHDs of Windows 8.1 Enterprise.

Which three actions should you perform in sequence on WDS1? To answer, move the appropriate actions from the list of actions to the answer area and arrange them in the correct order.

#### Select and Place:

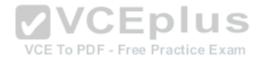

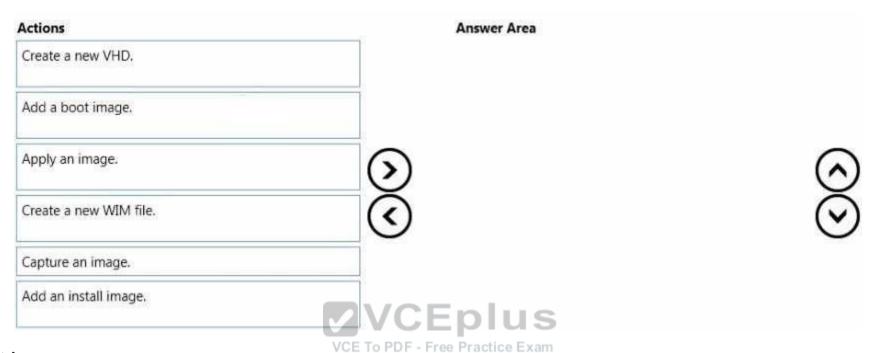

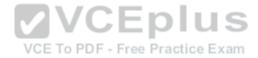

| Answer Area           |                                        |
|-----------------------|----------------------------------------|
| Create a new VHD      |                                        |
| Apply an image.       |                                        |
| Add an install image. | ·                                      |
| <b>(</b>              | $\overline{\odot}$                     |
|                       |                                        |
| VCEplus               |                                        |
|                       | Apply an image.  Add an install image. |

# **Explanation/Reference:**

References: https://technet.microsoft.com/engb/library/gg318057(v=ws.10).aspx

## **QUESTION 41**

You have a server named Server1 that runs Windows Server 2012 R2 and a 64-bit UEFI-based computer named Computer1 that runs Windows 8.1 Enterprise.

Server1 is a Windows Deployment Services (WDS) server.

From the installation media of the 32-bit version of Windows 8.1, you add a boot image named Image1 to WDS.

You need to use WDS to capture an image of Computer1.

What should you do first on Server1?

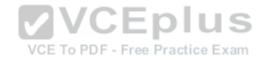

- A. Add an install image from the Windows 8.1 installation media.
- B. Run wdsutil.exe and specify the New-CaptureImage and the Architecture:x64 parameters.
- C. Add a boot image from the Windows Server 2012 R2 installation media.
- D. Run wdsutil.exe and specify the New-CaptureImage and the Architecture:x86 parameters.

Correct Answer: C Section: [none] Explanation

# **Explanation/Reference:**

References: https://technet.microsoft.com/en-us/library/hh290675(v=ws.10).aspx

#### **QUESTION 42**

You have a server named Server1 that runs Windows Server 2012 R2. Server1 is a Windows Deployment Services (WDS) server.

You add a boot image and an install image to Server1.

You need to create a capture image.

Which tool should you use?

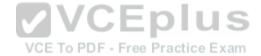

- A. Windows System Image Manager (Windows SIM)
- B. the Windows PowerShell module for WDS
- C. Oscdimg
- D. the Windows Deployment Services console

Correct Answer: D Section: [none] Explanation

# **Explanation/Reference:**

References:

http://social.technet.microsoft.com/wiki/contents/articles/11680.creating-a-capture-image-in-wds.aspx